## **AthTek WebXone-- Develop Web App by Visual C++**

Microsoft Visual C++ (often abbreviated as MSVC or VC++) is a commercial (free version available), integrated development environment (IDE) product from Microsoft for the C, C++, and C++/CLI programming languages. It features tools for developing and debugging C++ code, especially code written for the Microsoft Windows API, the DirectX API, and the Microsoft .NET Framework. With AthTek [WebXone,](http://www.athtek.com/webxone.html) software developers can compile any Visual C++ project to a web app in seconds.

Licensed version includes but not limit to:

- \* Full function for web app development without any limitation;
- \* Free technical support for 3 months;
- \* Gift licenses for Code to FlowChart and Auto Code Generator.

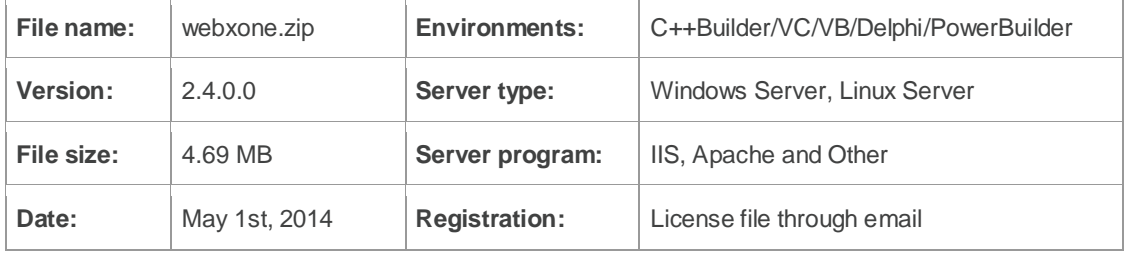

Let's create a simple application in Visual C++ 6.

- 1. Run Visual C++ 6 and choose Menu > File > New to add an MFC AppWizard(exe) project.
- 2. Choose the basic dialog and then click to finish.
- 3. Copy wxoExec.cpp and wxoExec.h (in WebXone\Public\VC) and paste them to root of the new created project.
- 4. Right click on the dialog and choose Establish Class Wizard.
- 5. Double-click WM\_SHOWWINDOW in message and choose to edit OnShowWindow function.

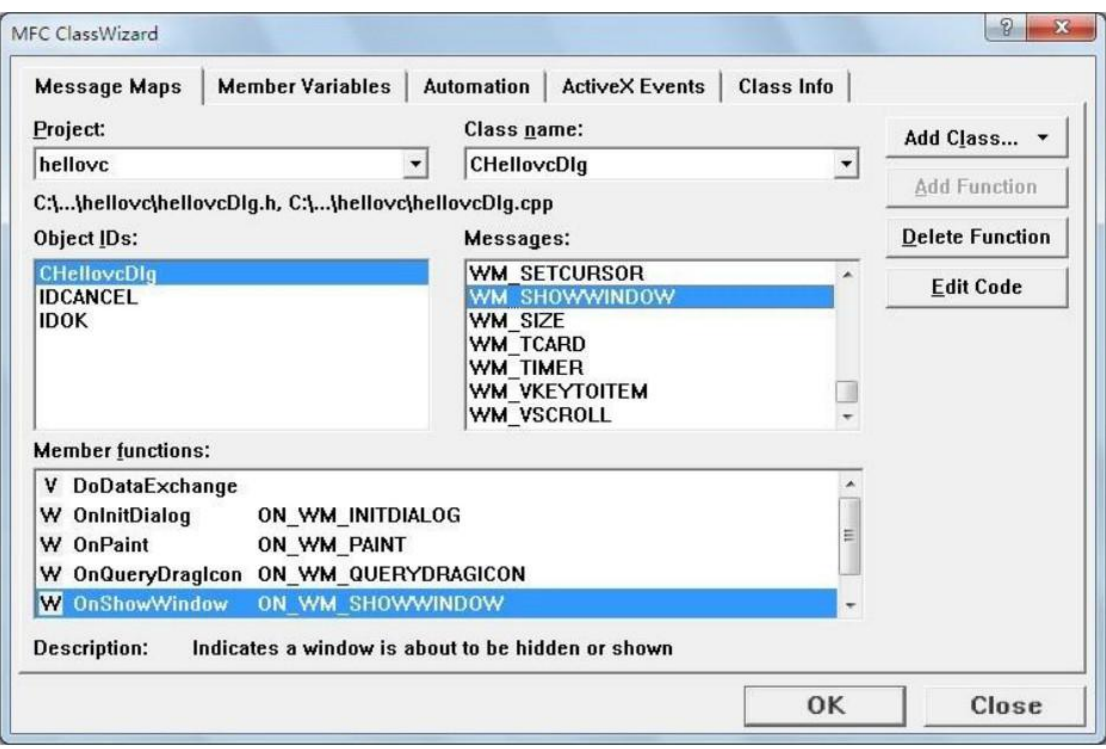

- 6. Add #include "wxoExec.cpp" in hellovcDlg.cpp.
- 7. Add wxoPrepare ((unsigned int) this->GetSafeHwnd(), (unsignedint)this->GetSafeOwner() ) in OnShowWindow event.

```
void CHellovcDlg::OnShowWindow(BOOL bShow, UINT nStatus)
```
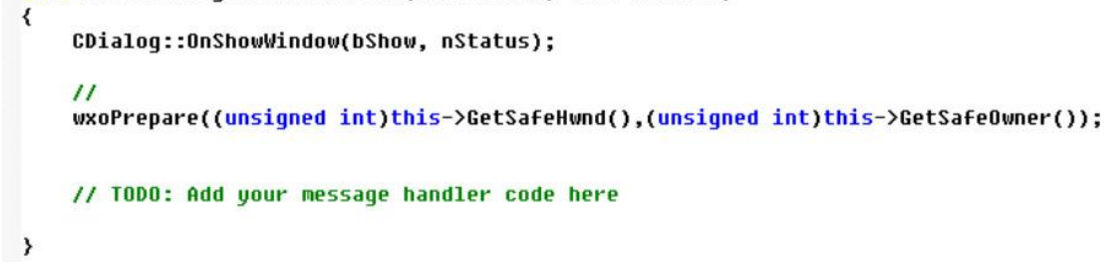

- 8. Compile the project to generate hellovc.exe, and then move this file to a void directory.
- 9. Copy MFC42D.dll, MFCO42D.dll and MSVCRTD.dll and paste them to the above directory.
- 10. Run wxoConfig.exe and choose hellovc.exe in the above directory, then click to generate the web application.

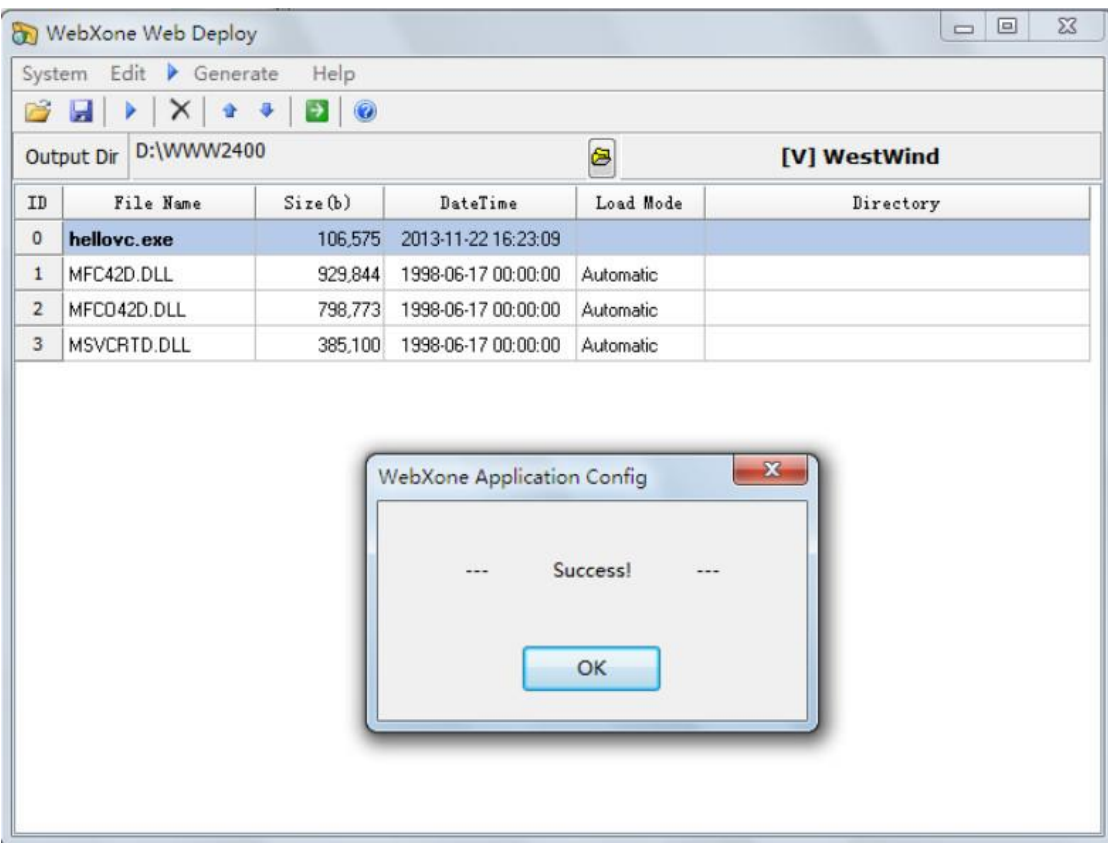

Now you can test the web app you have just created. You can fast setup a virtual testing server locally with SmartServ.exe in .../webxone/WWW/. Simply put the web app into the same folder of SmartServ.exe then you can visit the web app locally. If this is the first time you visit the web app created by WebXone, you will be asked to install a plug-in to display the web app correctly.

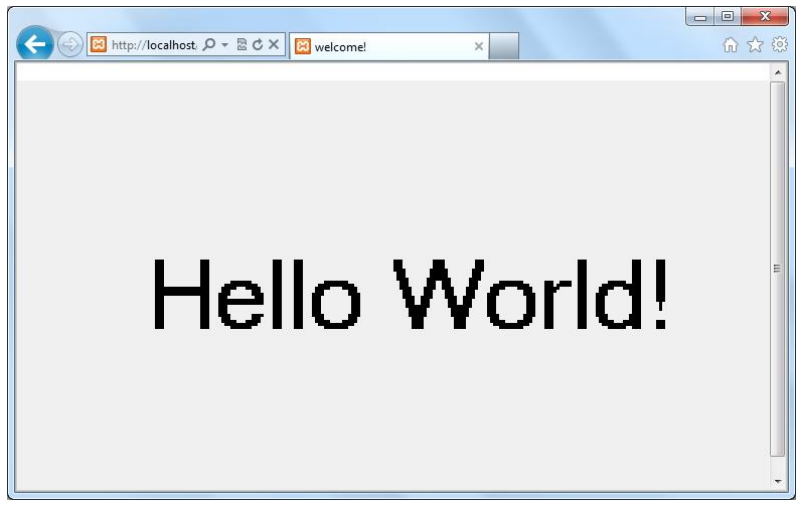

If the web app runs correctly on your local testing server, you can upload it to your web server. Simply upload the create web app together with \_default, index.htm and setup.exe in .../webxone/WWW/ to a same place of your web server, and then your visitors would be able to use the web app directly in their browsers. All web browsers for Windows are supported!